| Classific | Classification Development FAQ on XPAC |        |         |       | No.  | 5-030-00  |      |      |
|-----------|----------------------------------------|--------|---------|-------|------|-----------|------|------|
| Author    |                                        | WeiKai | Version | 1.0.0 | Date | 2011/4/11 | Page | 1/13 |

#### How to write a MFC application with XPAC SDK in visual studio 2008

Applies to:

| Platform    | OS version            | XPAC utility version |
|-------------|-----------------------|----------------------|
| XPAC series | All versions (WinCE6) | All versions         |
|             |                       |                      |
|             |                       |                      |
|             |                       |                      |

The XPAC SDKs provides a complete solution to integrate with XPAC and compatible with Visual C#, Visual Basic .net and C++. In order to use a component in your application, you must first add a reference to it.

#### Step 1 Create a new project

Click the File  $\rightarrow$  New  $\rightarrow$  Project in order as following.

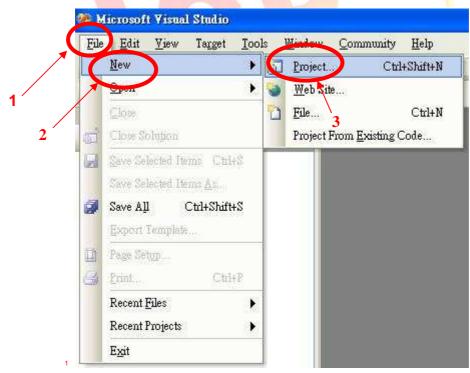

| Classification                                                                                    | Development                                  | FAQ on XF                | PAC                                                                                |                       |                             | No.              | 5-030-00       |
|---------------------------------------------------------------------------------------------------|----------------------------------------------|--------------------------|------------------------------------------------------------------------------------|-----------------------|-----------------------------|------------------|----------------|
| Author                                                                                            | WeiKai                                       | Version                  | 1.0.0                                                                              | Date                  | 2011/4/11                   | Page             | 2/13           |
| elect "Visu                                                                                       | form the foll<br>al C++" → "€<br>rogram name | Smart Dev                | -                                                                                  |                       | rt Device /                 | Applicatio       | on" and        |
| New Project                                                                                       |                                              |                          |                                                                                    |                       |                             |                  | ?              |
| Project types:                                                                                    |                                              | <u>T</u> emplates:       |                                                                                    |                       | NET                         | Framework 3.5    | V              |
| Database<br>Reporting<br>Test<br>WCF<br>Workflow<br>▼Visual C++<br>ATL<br>CLR<br>General<br>Min22 | 2<br>vice                                    | MFC :<br>Win3.<br>My Tem | Smart Device A<br>Smart Device A<br>Smart Device<br><b>plates</b><br>Online Templa | pplication<br>Project | MFC Smart                   |                  | Control        |
| An application for                                                                                | Windows Mobile and                           | other Window             | s CE-based dev                                                                     | ices that uses the    | Microsoft Founds            | tion Class Libra | ny             |
| <u>N</u> ame:                                                                                     | DeviceInformation                            |                          |                                                                                    |                       |                             |                  | ]              |
| Location:                                                                                         | D:\Program                                   |                          |                                                                                    |                       |                             | 2                | <u>B</u> rowse |
| Solution Na <u>m</u> e:                                                                           | DeviceInformation                            | 8                        |                                                                                    | Crea                  | ate <u>d</u> irectory for s | lution           |                |
|                                                                                                   |                                              |                          |                                                                                    |                       |                             | OK               | Cancel         |
|                                                                                                   |                                              |                          |                                                                                    |                       |                             |                  |                |

| Classification | Classification Development FAQ on XPAC |         |       |      | No.       | 5-030-00 |      |
|----------------|----------------------------------------|---------|-------|------|-----------|----------|------|
| Author         | WeiKai                                 | Version | 1.0.0 | Date | 2011/4/11 | Page     | 3/13 |

# Step 3 Program Setting

### Click "Next"

| Welcome<br>F C Wizard                                                                                                    | to the MFC Smart Device Application                                                                                                    |
|----------------------------------------------------------------------------------------------------|----------------------------------------------------------------------------------------------------|
| Overview<br>Platforms<br>Application Type<br>Document Template Strings<br>User Interface Features<br>Advanced Features<br>Generated Classes | These are the current project settings: <ul> <li>Pocket PC 2003 Platform</li> <li>Single document interface</li> </ul> <li>Click Finish from any window to accept the current settings.</li> <li>After you create the project, see the project's readme.txt file for information about the project features and files that are generated.</li> |
|                                                                                                    |                                                                                                    |
|                                                                                                    |                                                                                                    |

| Classification                                                                                        | Developmer  |                                                                                                    |                    |           |                         | No.    | 5-030-00 |
|----------------------------------------------------------------------------------------------------|-------------|----------------------------------------------------------------------------------------------------|--------------------|-----------|-------------------------|--------|----------|
| Author                                                                                                | WeiKai      | Version                                                                                                   | 1.0.0              | Date      | 2011/4/11               | Page   | 4/13     |
| Aution                                                                                                | Weirlai     | VEISION                                                                                                   | 1.0.0              | Dale      | 2011/4/11               | Faye   | 4/13     |
| Step 4 Select<br>Select "XPacs                                                                        | SDK_CE" -   |                                                                                                    |                    | Next"     |                         | ?      |          |
| Overview<br>Platforms<br>Application Type<br>Document Templ<br>User Interface Fea<br>Advanced Feature | ate Strings | Select platform S<br>Installed SDKs:<br>Pocket PC 2003<br>Smoothers Dr<br>Smoothers Dr<br>Nacional Bender | DKs to be added to |           | project.<br>ected SDKs: |        |          |
| Generated Classes                                                                                     | •           | XPacSDK_CE                                                                                                | ts: x86            | «         | 3                       |        |          |
|                                                                                                    |             |                                                                                                    | < Previous         | Next >    | Finish                  | Cancel |          |
|                                                                                                    |             |                                                                                                    |                    |           |                         |        |          |
|                                                                                                    |             |                                                                                                    |                    |           |                         |        |          |
|                                                                                                    |             |                                                                                                    |                    |           |                         |        |          |
|                                                                                                    |             |                                                                                                    |                    |           |                         |        |          |
|                                                                                                    |             |                                                                                                    |                    |           |                         |        |          |
|                                                                                                    |             |                                                                                                    | <u> </u>           |           |                         |        |          |
|                                                                                                    |             | ICP DAS                                                                                                   | Co., Ltd. Tecl     | nnical do | cument                  |        |          |

| Classification Development FAQ on XPAC No. 5-030-0                                                                         |                                |                                           |                   |           |                                                                    |          |  |  |  |
|----------------------------------------------------------------------------------------------------|--------------------------------|-------------------------------------------|-------------------|-----------|--------------------------------------------------------------------|----------|--|--|--|
| Author                                                                                                    | WeiKai                         | ai Version 1.0.0 Date 2011/4/11 Page 5/13 |                   |           |                                                                    |          |  |  |  |
| Step 5 Select<br>Select "Dialog                                                                                            | j based" →                     | izard - Device                            | Information       |           |                                                                    | 2        |  |  |  |
| Overview<br>Platforms<br>Application Type<br>Document Templ<br>User Interface Fea<br>Advanced Feature<br>Generated Classes | ate Strings<br>atures [<br>S F |                                           | nent with DocList | 0         | if MFC:<br><u>U</u> se MFC in a shar<br>Us <u>e</u> MFC in a stati |          |  |  |  |
|                                                                                                    |                                |                                           | < Previous        | Next >    | 2<br>Finish                                                        | ) Cancel |  |  |  |
|                                                                                                    |                                |                                           |                   |           |                                                                    |          |  |  |  |
|                                                                                                    |                                |                                           |                   |           |                                                                    |          |  |  |  |
|                                                                                                    |                                |                                           |                   |           |                                                                    |          |  |  |  |
|                                                                                                    |                                |                                           |                   |           |                                                                    |          |  |  |  |
|                                                                                                    |                                | ICP DAS                                   | Co., Ltd. Tech    | nical doc | cument                                                             |          |  |  |  |

| Classification                                                                                                    | Developme     | nt FAQ on XF                                                                                  | PAC              |        |           | No.    | 5-030-00 |
|----------------------------------------------------------------------------------------------------|---------------|-----------------------------------------------------------------------------------------------|------------------|--------|-----------|--------|----------|
| Author                                                                                                    | WeiKai        | Version                                                                                       | 1.0.0            | Date   | 2011/4/11 | Page   | 6/13     |
| Step 6 App<br>Click "Next"<br>MFC Smart Device                                                                          | Application 1 | Vizard - Device<br>face Features                                                              |                  |        |           | ?      |          |
| Overview<br>Platforms<br>Application Type<br>Document Temp<br>User Interface Fe<br>Advanced Feature<br>Generated Classe | atures<br>es  | Command bar:<br>Menus only<br>Menus and t<br>Status bar<br>Dialog title:<br>DeviceInformation | ou <u>t</u> tons | Next > | Finish    | Cancel |          |
|                                                                                                    |               | ICP DAS                                                                                       | Co., Ltd. Tech   |        |           | Cancel |          |

| Classification Development FAQ on XPAC |        |         |       | No.  | 5-030-00  |      |      |
|----------------------------------------|--------|---------|-------|------|-----------|------|------|
| Author                                 | WeiKai | Version | 1.0.0 | Date | 2011/4/11 | Page | 7/13 |

## **Step 7** Application Features

Click "Next", If your program have using network. You must select "Windows sockets".

| Advance                                                                                                    | d Features                                                                                                    |      |
|----------------------------------------------------------------------------------------------------|----------------------------------------------------------------------------------------------------|------|
| Overview<br>Platforms<br>Application Type<br>Document Template Strings<br>User Interface Features<br>Advanced Features<br>Generated Classes | Advanced features:<br>Windows Help<br>Printing and print preview<br>ActiveX controls<br>Windows sockets<br>Number of files on recent file list: |      |
|                                                                                                    | Previous Next > Finish Ca                                                                                                    | ncel |

| Classification                                    | Development | FAQ on XF                    | PAC          |            |                  | No.    | 5-030-00 |
|---------------------------------------------------|-------------|------------------------------|--------------|------------|------------------|--------|----------|
| Author                                            | WeiKai      | Version                      | 1.0.0        | Date       | 2011/4/11        | Page   | 8/13     |
| Step 8 Gene<br>Click "Finish"<br>MFC Smart Device |             | zard - Device                | Information  |            |                  | 2      |          |
| Overview                                          | G           | enerated classe              | ·s:          |            |                  |        |          |
| Platforms<br>Application Type<br>Document Templ   | ate Strings | CDeviceInfor<br>CDeviceInfor | mationApp    |            |                  |        |          |
| User Interface Fea<br>Advanced Feature            | 0           | lass name:                   |              | .h         | file:            |        |          |
| Generated Classe                                  | (           | DeviceInfor                  | mationApp    | 0          | eviceInformation | i.h    |          |
|                                                   | В           | ase class:                   |              |            | g file:          |        |          |
|                                                   | 4           | CWinApp                      |              | V D        | eviceInformation | Copp   |          |
|                                                   | 7           |                              | < Previous   | Next 3     | Finish           | Cancel |          |
|                                                   |             |                              |              |            |                  |        |          |
|                                                   |             |                              |              |            |                  |        |          |
|                                                   |             |                              |              |            |                  |        |          |
|                                                   |             |                              |              |            |                  |        |          |
|                                                   |             |                              |              |            |                  |        |          |
|                                                   |             |                              |              |            |                  |        |          |
|                                                   |             | ICP DAS                      | Co., Ltd. To | echnical d | ocument          |        |          |

| ( | Classification | $\Delta r = 10000000000000000000000000000000000$ |         |       |      |           | No.  | 5-030-00 |
|---|----------------|--------------------------------------------------|---------|-------|------|-----------|------|----------|
| / | Author         | WeiKai                                           | Version | 1.0.0 | Date | 2011/4/11 | Page | 9/13     |

### **Step 9** Add "XPacSDK\_ce.h" Select "DeviceInformationDIg.cpp", and then add #include "XPacSDK\_ce.h"

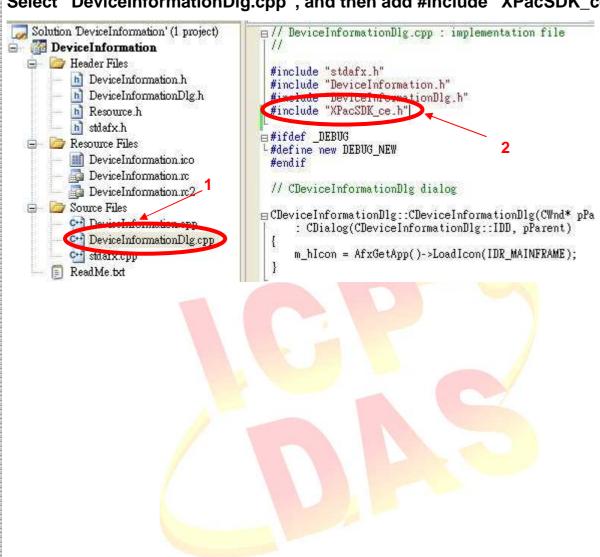

| Classification | Development F | No.     | 5-030-00 |      |           |      |       |
|----------------|---------------|---------|----------|------|-----------|------|-------|
| Author         | WeiKai        | Version | 1.0.0    | Date | 2011/4/11 | Page | 10/13 |

# Adding the Control to the Form

You can drag various controls from the Toolbox onto the dialog. These controls are not really "live"; they are just images that are convenient to move around on the form into a precise location.

After you add a control to your form, you can use the Properties window to set its properties, such as background color and default text. The values that you specify in the Properties window are the initial values that will be assigned to that property when the control is created at run time.

### Step 1 Open Dialog

Click "Resource View"  $\rightarrow$  "Dialog"  $\rightarrow$  "IDD\_DEVICEINFORMATION\_DIALOG"

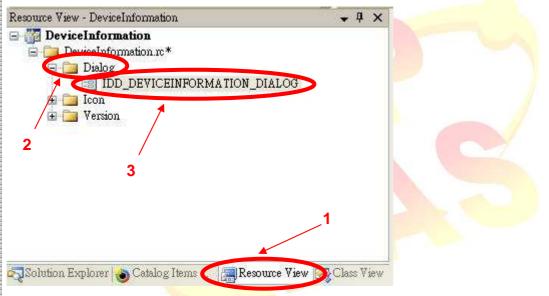

#### Step 2 From the Toolbox, drag a Button control onto the Dialog

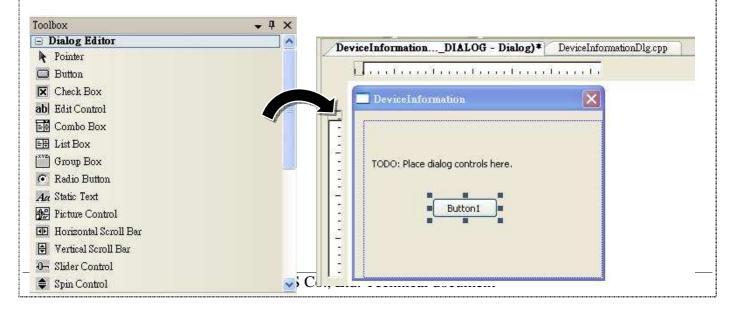

|                      | Development                                  | FAQ on XF                                                                                                    | PAC                                         |                                                                                                    |                       | No.      | 5-030-00   |
|----------------------|----------------------------------------------|----------------------------------------------------------------------------------------------------|---------------------------------------------|----------------------------------------------------------------------------------------------------|-----------------------|----------|------------|
| Author               | WeiKai                                       | Version                                                                                                    | 1.0.0                                       | Date                                                                                                    | 2011/4/11             | Page     | 11/13      |
|                      | ht-click the                                 | DeviceInfo                                                                                                    | dialog controls                             | here.<br>Cut<br>Copy<br>Pade<br>Delete<br>Add Event Ha<br>Insert ActiveX                                                                                       | ndler                 |          |            |
|                      |                                              |                                                                                                    |                                             | <ul> <li>Add Class</li> <li>Add Variable.</li> <li>Size to Conter</li> <li>Align Lefts</li> <li>Align Topy</li> <li>Check Mnemo</li> <li>Properties</li> </ul> | at                    |          |            |
|                      |                                              |                                                                                                    |                                             | Properties                                                                                                    | 15                    |          |            |
| Step 4 In th<br>to s | ne Prop <mark>e</mark> rtie<br>set the Capti |                                                                                                    |                                             |                                                                                                    | SDK versio            | n, and p | ress ENTEI |
|                      | et the Capti                                 |                                                                                                    |                                             |                                                                                                    | SDK versio            | n, and p | ress ENTE  |
|                      | et the Capti                                 | on prope                                                                                                    | erty                                        | heck the s                                                                                                    | ÷ ₽ ×                 | n, and p | ress ENTE  |
|                      | et the Capti                                 | on prope                                                                                                    | erty<br>11 (Button C<br>4                   |                                                                                                    | ÷ ₽ ×                 | n, and p | ress ENTE  |
|                      | et the Capti                                 | on prope<br>roperties<br>DC_BUTTOR<br>2 1 III<br>Appearance                                                                                                   | erty<br>11 (Button C                        | heck the s                                                                                                    | ÷ ♀ ×<br>ttonEditor → | n, and p | ress ENTE  |
|                      | et the Capti                                 | on prope<br>roperties<br>DC_BUTTON<br>2 J III<br>Appearance<br>Csption                                                                                        | erty<br>11 (Button C                        | <b>heck the Sontrol)</b> ICeBu                                                                                                    | ÷ ♀ ×<br>ttonEditor → | n, and p | ress ENTE  |
|                      | et the Capti                                 | on prope<br>roperties<br>DC_BUTTON<br>Appearance<br>Caption<br>Chent Edge                                                                                     | erty<br>11 (Button C                        | <b>heck the</b><br>control) ICeBu<br>Check the SDK <sup>v</sup>                                                                                                | ÷ ♀ ×<br>ttonEditor → | n, and p | ress ENTE  |
|                      | et the Capti                                 | on prope<br>roperties<br>DC_BUTTON<br>Appearance<br>Caption<br>Chient Edge<br>Horizontal Ali                                                                  | erty<br>11 (Button C<br>4 2<br>gament       | heck the sontrol) ICeBu<br>Check the SDK <sup>v</sup><br>Faise<br>Default                                                                                      | ÷ ♀ ×<br>ttonEditor → | n, and p | ress ENTE  |
|                      | et the Capti                                 | on prope<br>roperties<br>DC_BUTTON<br>Appearance<br>Caption<br>Chent Edge<br>Horizontal Alia<br>Modal Frame                                                   | erty<br>11 (Button C<br>9/ 2010<br>gnment   | heck the sontrol) ICeBu<br>Check the SDK <sup>v</sup><br>False<br>Default<br>False                                                                             | ÷ ♀ ×<br>ttonEditor → | n, and p | ress ENTE  |
|                      | et the Capti                                 | on prope<br>roperties<br>DC_BUTTON<br>Appearance<br>Caption<br>Client Edge<br>Horizontal Ali<br>Modal Frame<br>Multiline                                      | erty<br>11 (Button C<br>9<br>gament         | heck the Sontrol) ICeBu<br>Check the SDK <sup>7</sup><br>Faise<br>Default<br>Faise<br>Faise                                                                    | ÷ ♀ ×<br>ttonEditor → | n, and p | ress ENTE  |
|                      | et the Capti                                 | on prope<br>roperties<br>DC_BUTTON<br>DC_BUTTON<br>DC_BUTTON<br>Appearance<br>Caption<br>Chent Edge<br>Horizontal Alia<br>Modal Frame<br>Multiline<br>Notify  | erty<br>11 (Button C<br>9                   | heck the S<br>control) ICeBu<br>Check the SDK <sup>1</sup><br>Palse<br>Palse<br>False<br>False                                                                 | ÷ ♀ ×<br>ttonEditor → | n, and p | ress ENTE  |
|                      | et the Capti                                 | on prope<br>roperties<br>DC_BUTTON<br>C_BUTTON<br>Appearance<br>Caption<br>Chent Edge<br>Horizontal Alia<br>Modal Frame<br>Multiline<br>Notify<br>Static Edge | erty<br>11 (Button C<br>9 20<br>gament      | heck the solution<br>control) ICeBu<br>Check the SDK <sup>9</sup><br>False<br>False<br>False<br>False<br>False                                                 | ÷ ♀ ×<br>ttonEditor → | n, and p | ress ENTE  |
|                      | et the Capti                                 | on prope<br>roperties<br>DC_BUTTON<br>DC_BUTTON<br>DC_BUTTON<br>Appearance<br>Caption<br>Chent Edge<br>Horizontal Alia<br>Modal Frame<br>Multiline<br>Notify  | erty<br>11 (Button C<br>9<br>gament<br>ment | heck the S<br>control) ICeBu<br>Check the SDK <sup>1</sup><br>Palse<br>Palse<br>False<br>False                                                                 | ÷ ♀ ×<br>ttonEditor → | n, and p | ress ENTE  |

| Classification | Development F | No.     | 5-030-00 |      |           |      |       |  |
|----------------|---------------|---------|----------|------|-----------|------|-------|--|
| Author         | WeiKai        | Version | 1.0.0    | Date | 2011/4/11 | Page | 12/13 |  |

# Adding the Event Handling to the Control

You have finished the design stage of your application and are at the point when you can start adding some code to provide the program's functionality.

### Step 5 Double-click the button on the Dialog

| DeviceInformation                                                                                                    |                                  |
|----------------------------------------------------------------------------------------------------|----------------------------------|
| TODO: Place dialog controls here.                                                                                                    |                                  |
|                                                                                                    |                                  |
| Step 6 Inserting the followi<br>char temp[100];<br>TCHAR SDK[100];<br>pac_GetSDKVersion(temp)<br>wsprintf(SDK,L"%S",temp);<br>::MessageBox(NULL,SDK,I                                                                                  |                                  |
|                                                                                                    |                                  |
| <pre>void CDeviceInformationDlg::OnBnClicked {     // TODO: Add your control notificat     char temp[100];     TCHAR SDK[100];     pac_GetSDKVersion(temp);     wsprintf(SDK,L"%S",temp);     ::MessageBox(NULL,SDK,NULL,MB_OK);</pre> |                                  |
| F                                                                                                    |                                  |
|                                                                                                    |                                  |
|                                                                                                    |                                  |
| ICP                                                                                                    | DAS Co., Ltd. Technical document |

| Classification | Development F | No.     | 5-030-00 |      |           |      |       |
|----------------|---------------|---------|----------|------|-----------|------|-------|
| Author         | WeiKai        | Version | 1.0.0    | Date | 2011/4/11 | Page | 13/13 |

## Uploading the Application to XPAC

XPAC series provide FTP server service and you can upload files to XPAC or download files from a public FTP server.

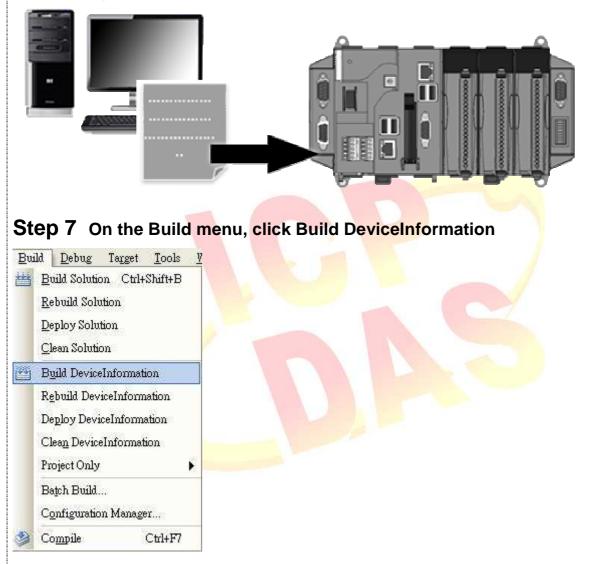

**Step 8** Open your ftp software and type the IP address of XPAC.

Step 9 Upload the SDKInformation.exe application and the corresponding XPacSDK\_CE.dll file to the XPAC

ICP DAS Co., Ltd. Technical document